## **Tutelec : Créer un compte NON UPJV**

**ATTENTION : Cette procédure est réservée aux utilisateurs qui ne seront pas inscrits à l'UPJV cette année. Si vous êtes un étudiant UPJV et que vous créez un compte manuellement, celui-ci créera un doublon lorsque vous serez inscrit, ce qui peut perturber votre suivi étudiant.**

Pour créer un compte manuellement, rendez-vous à l'adresse : **[http://tutelec.inspe.u-picardie.fr](http://tutelec.inspe.u-picardie.fr/)**

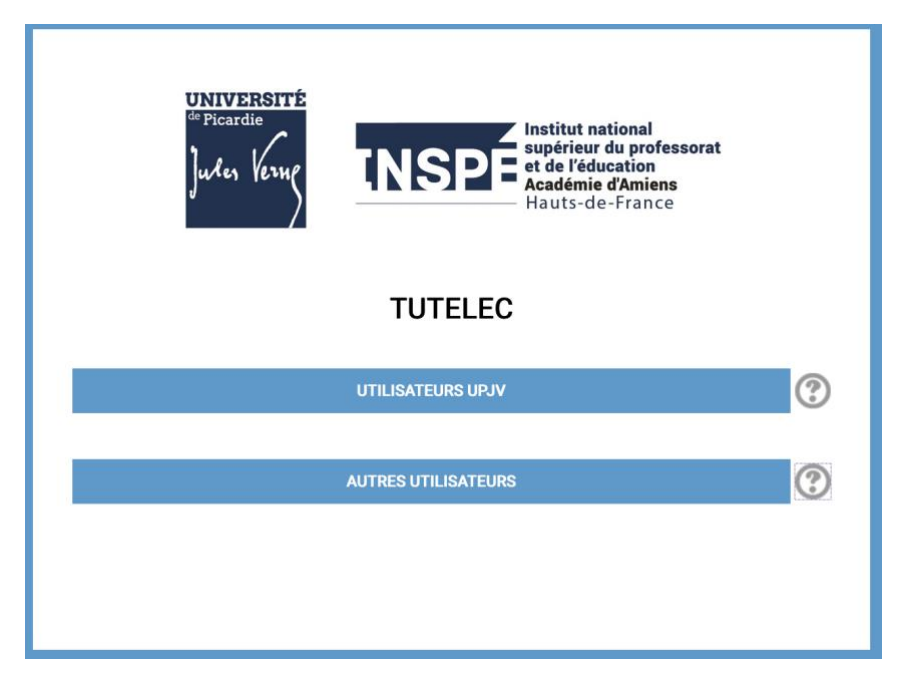

Sélectionner « **AUTRES UTILISATEURS** ».

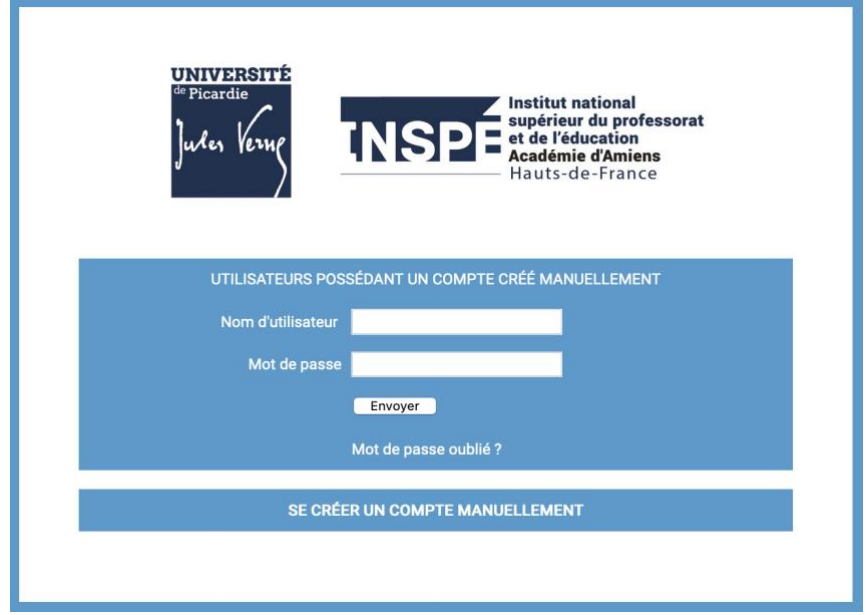

Cliquer ensuite sur le bouton du bas : « **SE CRÉER UN COMPTE MANUELLEMENT** ».

Une fois la **charte d'utilisation** acceptée, vous devrez ensuite saisir plusieurs informations personnelles :

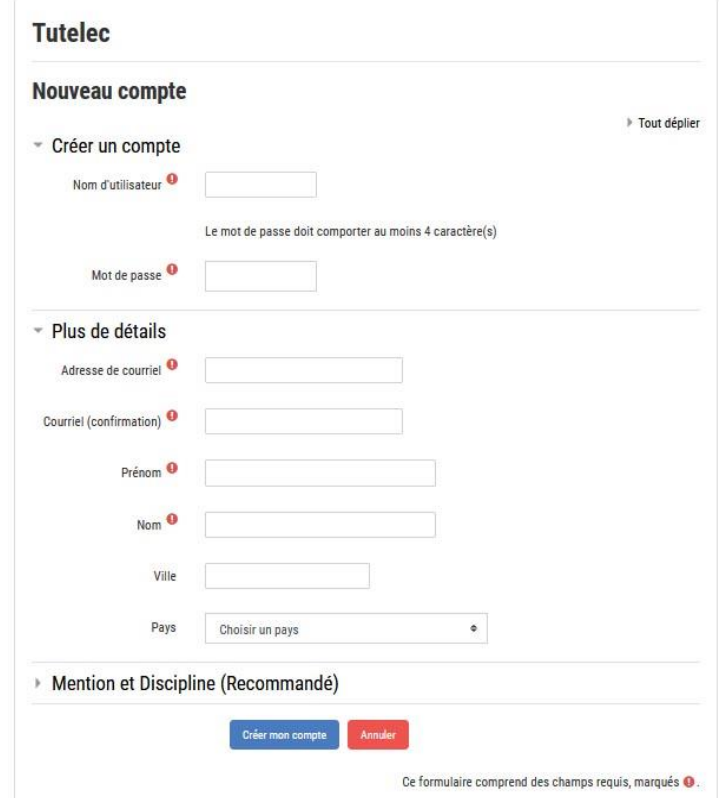

Les champs en rouge sont **obligatoires**.

Une fois ces informations saisies et le formulaire validé, vous recevrez, à l'adresse de courriel que vous avez indiquée, un message de confirmation contenant un lien sur lequel vous devrez cliquer pour confirmer votre inscription.

Après cette confirmation vous pourrez vous connecter à **Tutelec**, toujours en passant par l'entrée « **AUTRES UTILISATEURS** », en saisissant cette fois votre nom d'utilisateur et votre mot de passe dans le formulaire de connexion.